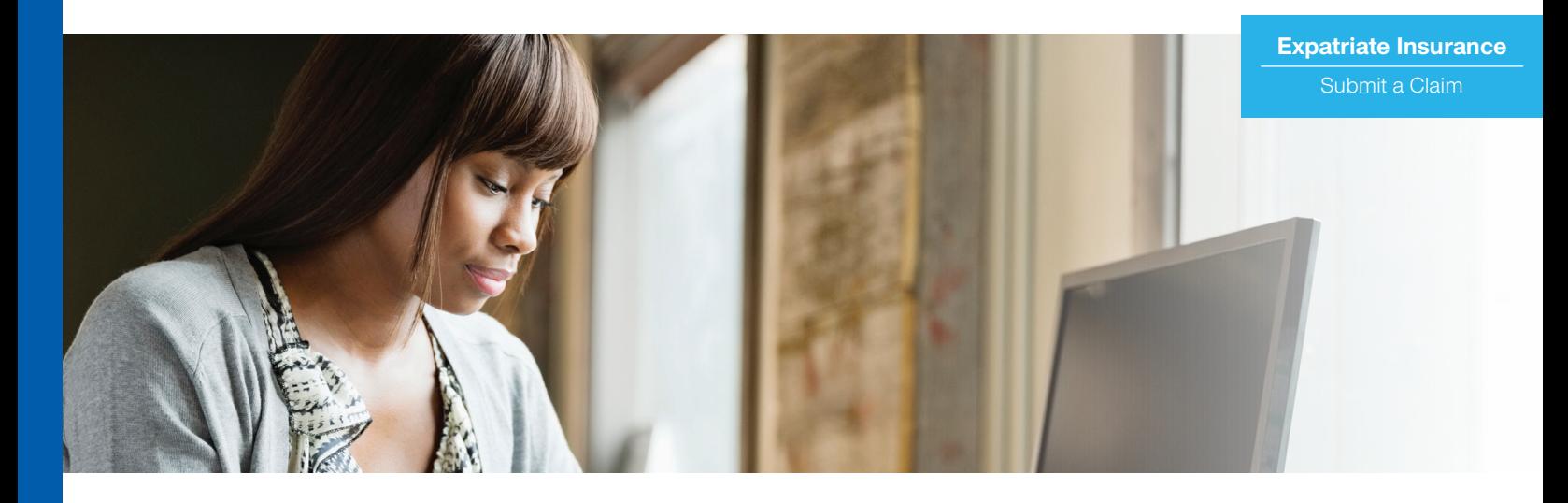

## **Submitting an insurance claim for medical care received outside of the United States**

When you receive medical care outside of the United States, the provider may require you to pay for your care at the time of service. This document will help you understand how to file a claim for reimbursement using the UnitedHealthcare member website, **myuhc.com**<sup>e</sup>. If you have not already signed up for access to the member site, you will need to register at **myuhc.com** before you will be able to file a claim online.

## **1. Log in to myuhc.com and click "View Global"**

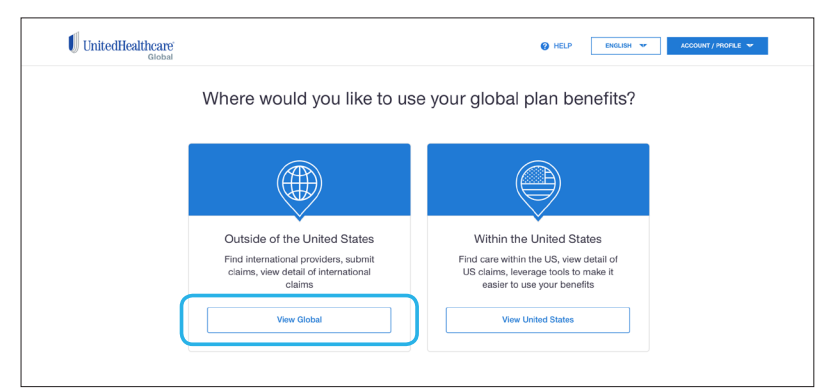

## **2. Click "Submit a Claim"**

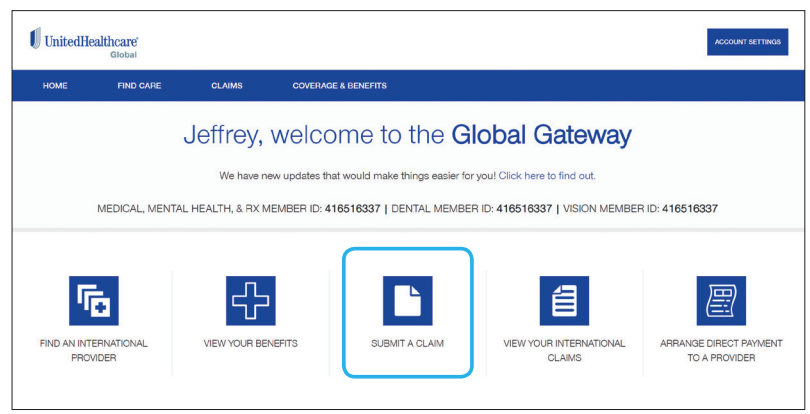

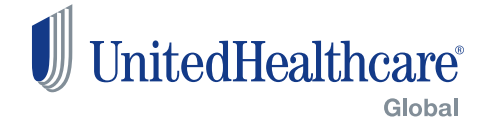

## **3. Enter the required information about the person who received care, the health care provider and the claim being submitted**

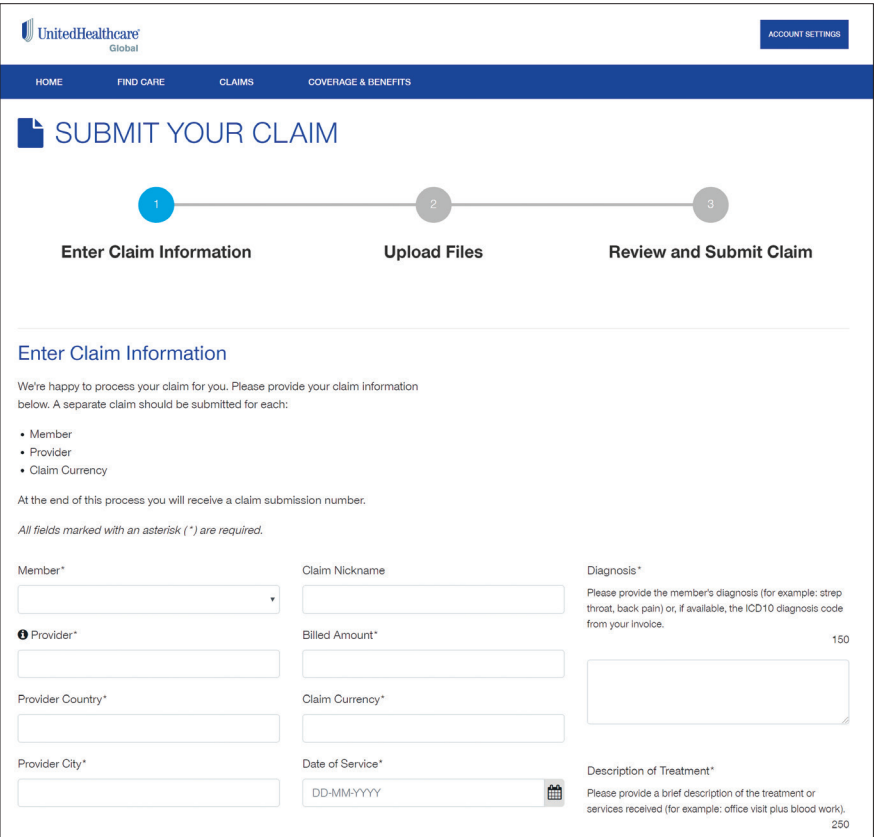

- **4. Upload information pertaining to the care received. You can upload documents via drag and drop or browse for a file. Be sure to select the attestation box**
- **5. Submit your claim. Be sure to confirm your preferred method for reimbursement. A confirmation page will appear with a submission ID**

Each claim is different and processing times vary, but most claims are processed for payment within 14 business days. Payment processing times vary by payment method and banking institution, but in general should take no longer than 7 additional business days.

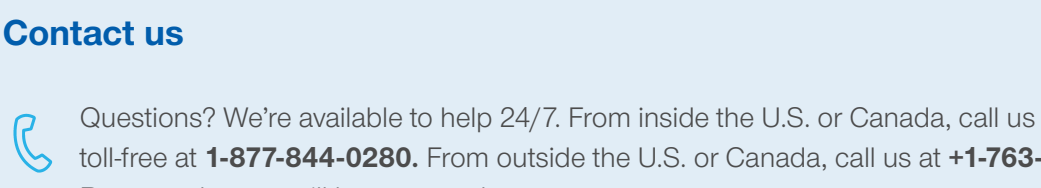

toll-free at **1-877-844-0280.** From outside the U.S. or Canada, call us at **+1-763-274-7362.** Reverse charges will be accepted.

You can also reach us by email at **Expatinsurance\_MemberServices@uhcglobal.com**

©2019 UnitedHealth Group Incorporated. The service marks contained in this literature are owned by UnitedHealth Group Incorporated and its affiliated companies, many of which are registered and pending service marks in the United States and in various countries worldwide, except where otherwise noted. Insurance coverage provided by or through UnitedHealthcare Insurance Company or its affiliates. Products and services may be limited or excluded by applicable law. 8/19 MBR-F-81400 - 6\_V2

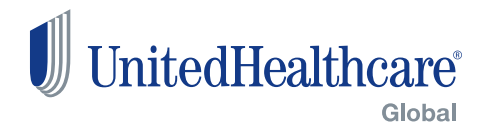